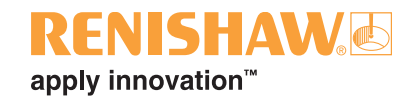

# **Probe software for machine tools**

# **- program features**

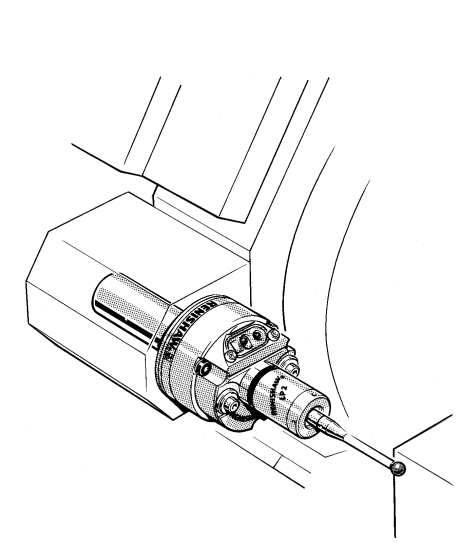

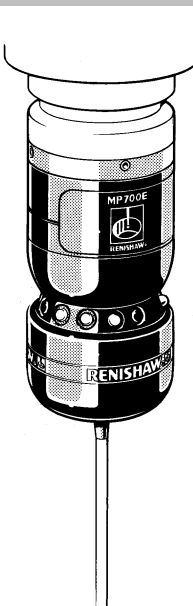

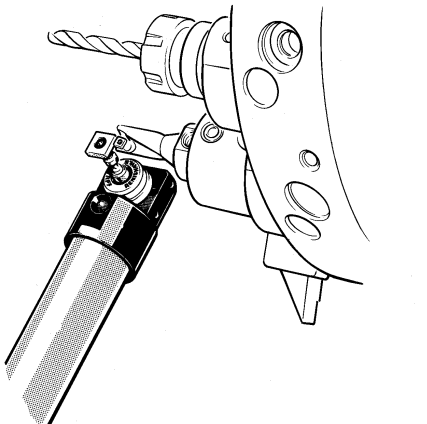

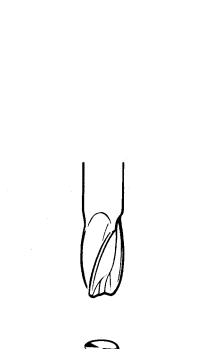

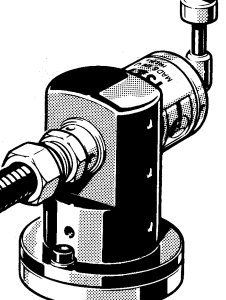

# **NEWS BULLETIN**

AVAILABLE NOW

- EasyProbe basic software
- Non-contact tool setting
- Software packages for a wide range of controllers, please see current list H-2000-2298 at
	- **www.renishaw.com**

Machine tool products Browse Machine tool probing software Documents Probe software for machine tools - program selection list

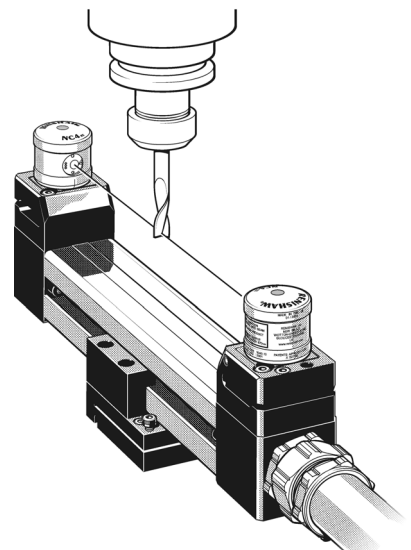

# **Software overview**

 **Page**

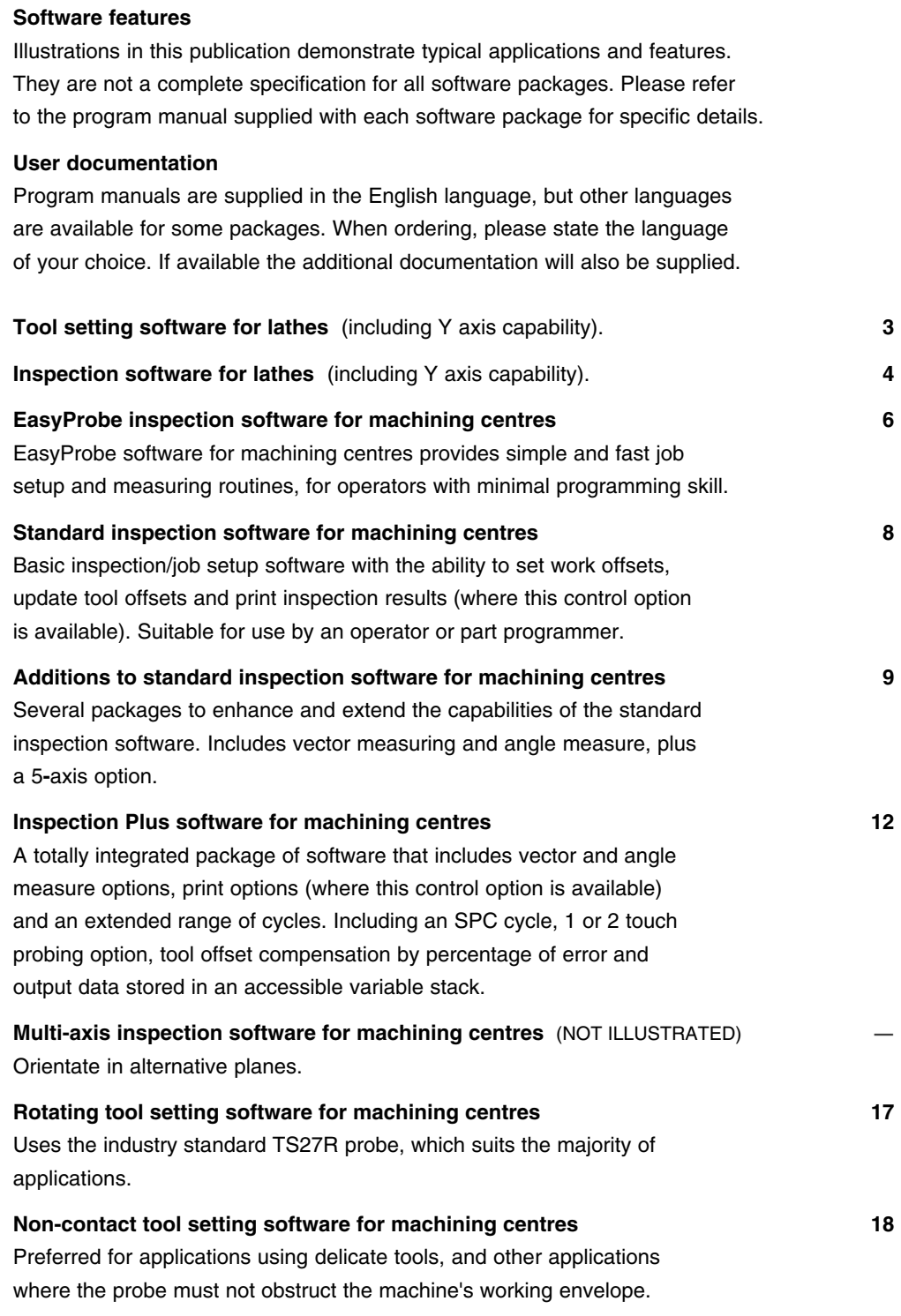

Non-standard applications are available on request, subject to confirmation.

# **Tool setting software for lathes**

# **Cycle features**

- ❏ **Tool length setting** With automatic offset correction
- ❏ **Tool diameter, centre line and length offset setting of static and powered tools**
- ❏ **Broken tool detection**
- ❏ **Complete turret of tools can be set for length, centre line and diameter** With automatic offset correction

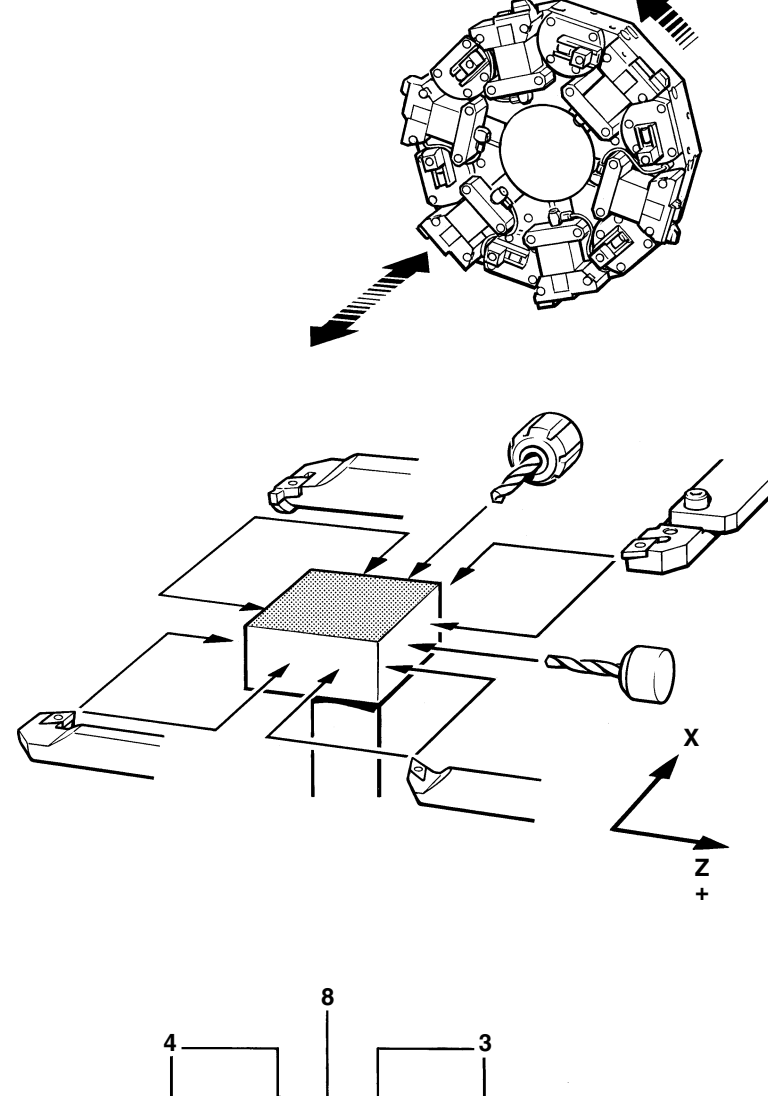

# **5 1 6 2 7 Z + X**

## **PROGRAM INPUTS DESCRIPTION**

- H tool nose vector/datuming direction.
- T tool offset to be updated.
- C cutter diameter to compensate tool offset by the radius amount.

### **MANUAL TOOL SETTING**

The tool is positioned in front of the cube manually before running the following example in MDI mode.

Example % G65 P9011 H3. T1. M30

#### **AUTOMATIC TOOL SETTING**

The current tool is moved towards the cube for setting and automatically retracts to the home or start position when finished.

#### Example

AUTO MODE  $\frac{1}{2}$ G28 U0 W0 G98 T0101 G125 T1. H3. T0202 G125 T2. H7. T0303 G125 T3. H8. T0313 G125 T3. H7. C20. T0404 G125 T4. H4. T0505 G125 T5. H2. T0606 G125 T6. H1. M30

# **Inspection software for lathes**

# **Cycle descriptions**

#### **RADIUS MEASUREMENT**

The internal and external diameter is measured using a single point touch. The results can be used to compensate a tool offset and store the error.

Example G65 P9015 X30.5 T6. M16.

### **DIAMETER MEASUREMENT**

The feature is measured at 2 points on opposite sides of the diameter. The results can be used to compensate a tool offset and store the error.

The Z input indicates an outside diameter will be measured.

**Example** G65 P9019 D50.5 Z–30.0 T5.

### **RIB / GROOVE MEASUREMENT**

This cycle measures the width and position of a rib or groove around the diameter before updating the relevant tool offsets.

Example

G65 P9016 D55.0 X45.0 T10. M11.

#### Example

 $\frac{6}{6}$ G80 G90 G00

T0101

T0101 X100. Z60. (co-ordinate system)

- 1. G65 P9010 X0 Z10. F1000
- 2. G65 P9019 D50. Z–5. T5. M6. (diameter)
- 3. G65 P9010 Z–10.0
- 4. G65 P9015 X40. T7. M8. (diameter 1 point)
- 5. G65 P9010 Z5.
- 6. G65 P9010 X45. (Length)
- 7. G65 P9018 Z0. M9. E1. (set Z datum)
- 8. G65 P9010 X70.
- 9. G65 P9010 Z–15.
- 10. G65 P9015 X65. T10. M11. (diameter 1 point)
- 11. G65 P9010 X100. Z60. G28 U0 W0 M30.

### **LENGTH MEASUREMENT**

The single point Z measure cycle determines the surface position for compensating tool offset or updating the component workpiece datum position.

**Example** G65 P9018 Z30.0 E1.

#### **TOLERANCE BAND**

Can be set to give an alarm if the feature is out of tolerance. An upper tolerance limit can be set so that no tool offset corrections are performed if the error found is above the limit specified.

### **PRINT RESULTS**

On completion of each measurement cycle it is possible to print out feature size and position, through the RS232 to a printer or via a computer using the input V on the program call line.

### **PROGRAM INPUTS DESCRIPTION**

- X radial dimension.
- D diameter of feature.
- $Z \pm$  dimension or depth.
- T tool offset to be updated with error of size e.g. T10.
- M tool offset to store error.
- E work offset to be updated for position e.g. E1. for G54.
- H tolerance band for no offset correction.
- V print results of measurement.

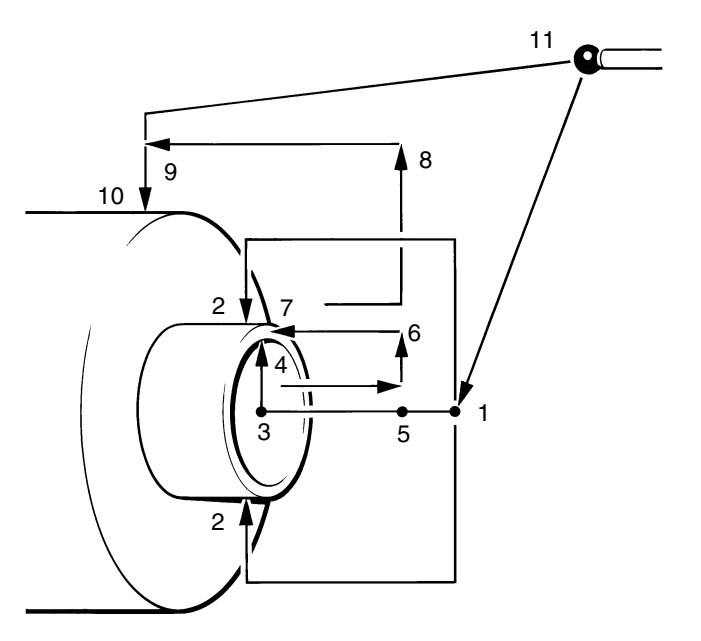

# **Inspection software for lathes**

# **Cycle features**

# ❏ **Size control**

Tool offsets can be corrected automatically.

- ❏ **Position control** Work offsets can be updated for accurate component positioning.
- ❏ **Measurement error** Can be stored in a spare tool offset.

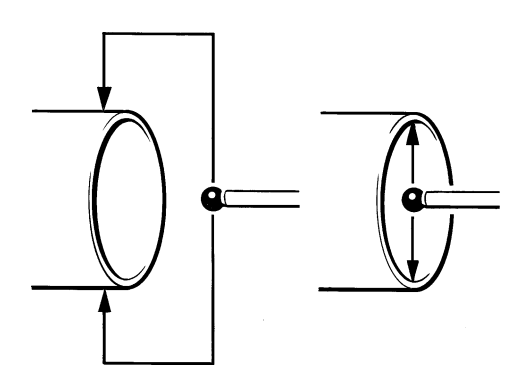

Example G65 P9019 D50. Z–10. M20.

## **RIB / GROOVE MEASURE**

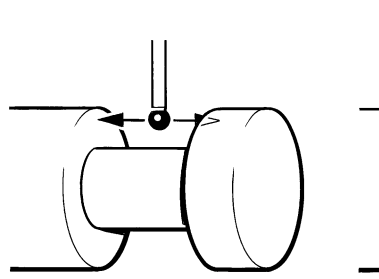

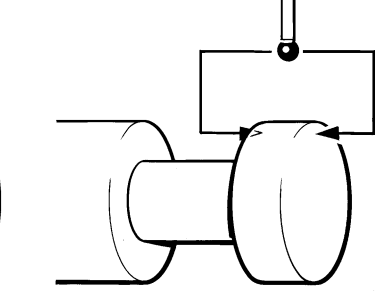

Example G65 P9016 D20. T10.

## **2 POINT DIAMETER MEASURE**

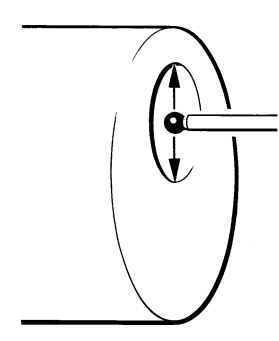

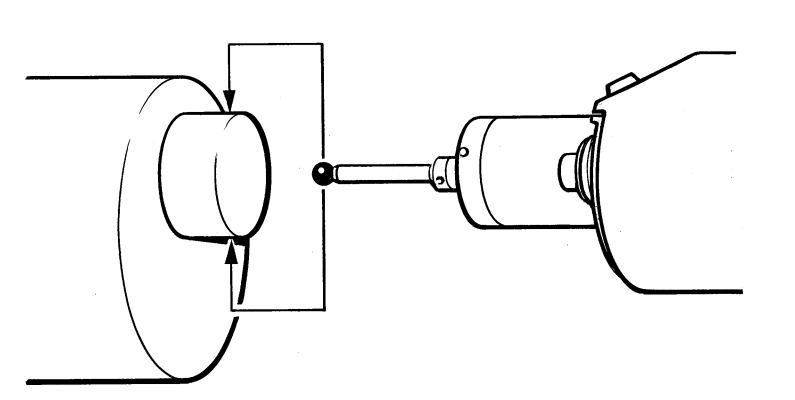

Example G9010 X50. Z20. G65 P9019 D30. Z–5. E20.

# ❏ **Tolerance band**

Can be set to give an alarm if the feature is out of tolerance.

### ❏ **Measurement results**

Can be printed out through the RS232 to a printer or computer.

# **2 POINT DIAMETER MEASURE SINGLE POINT DIAMETER MEASURE**

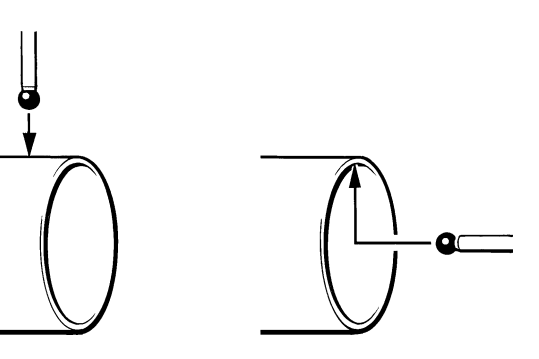

Example G65 P9015 X50. M20.

# **Z SURFACE / DATUM POSITION MEASURE**

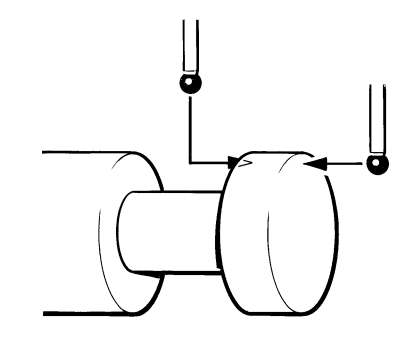

Example G65 P9018 Z0 T10.

5

# **EasyProbe inspection software for machining centres**

EasyProbe software cycles are designed for use by the operator for simple job set-up and measuring tasks on machining centres. The software can be easily configured, using a supplied installation utility, to suit the machine tool configuration.

Probe positioning is by using the machine handwheel/jog function and cycles run via M.D.I. Alternatively probe positioning and cycles can be written into a part program and run automatically.

# **Cycle features**

- ❏ **Position control** Work offsets can be updated for accurate component positioning.
- ❏ **Measurement results / error** Results and errors are stored in a macro variable list.

## **X / Y / Z SURFACE MEASURE**

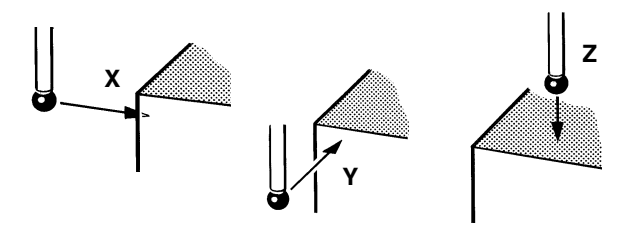

The cycle is used to measure a single surface feature. It is also used to calibrate the length of a probe.

Example G65 P9023 X10. S54.

**BORE / BOSS CYCLE**

Set the G54 to the X surface position.

### ❏ **Angle find**

The angle of a surface can be found to update a 4th axis or enable G68 co-ordinate rotation.

### **WEB / POCKET CYCLE**

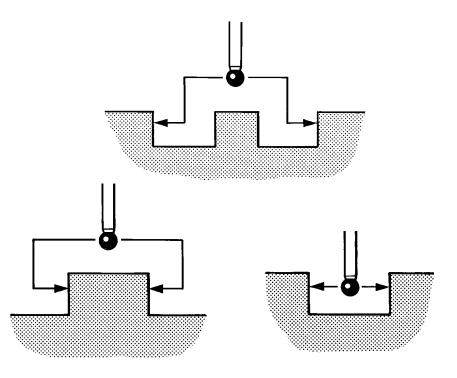

This cycle is used to measure the feature width and centre position using 2 points parallel to the X or Y axis. The error of size and centre position can then be stored or used to update the relevant work offset registers.

**Example** 

**ANGLE MEASURE**

G65 P9023 D50. Y1. Z-15. S54.

Set the G54 offset to the centre of the web in the Y axis.

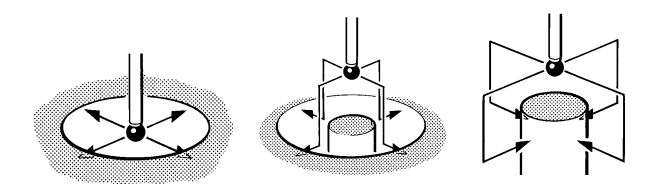

This cycle is used to measure the feature width and centre position using 4 points parallel with the X and Y axis, to determine the diameter size and centre position.

The error of size and centre position can be stored or used to update the relevant work offset registers.

It is also used to calibrate the XY axis offsets of a probe and the radii of a probe stylus ball.

#### Example G65 P9023 D50. S59. I50. J50.

Set the centre at X=50 and Y=50 relative to G59 X0 Y0

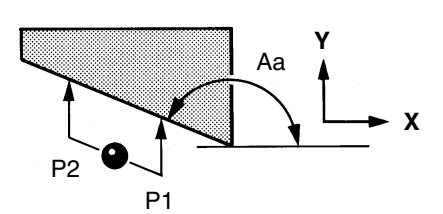

The angle of a surface can be found by running to two single surface measure routines, the second with an 'A' input to calculate the angle between the two points. The angle found can then be used to update a 4th axis

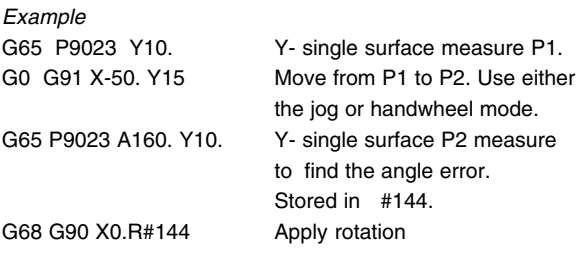

# **EasyProbe inspection software for machining centres**

# **PROTECTED POSITIONING**

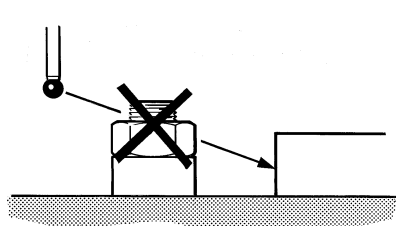

### **PROGRAM INPUTS DESCRIPTION**

- A<sup>±</sup> Angle input for measuring an angle.
- C Indicates a calibration cycle.
- D The nominal size of the feature for measuring a bore/boss or a web/pocket.
- I± Required X set position of the feature when setting a work offset.
- $J_{\pm}$  Required Y set position of the feature when setting a work offset.
- $K_{\pm}$  Required Z set position of the feature when setting a work offset.
- M Used to control probe switching options.
- Q Probe overtravel distance.
- R± Radial clearance between the stylus and the side of a feature. Can be negative for an internal web or boss cycle.
- S Work offset to be updated for position. i.e. S54 for G54.
- X+ Approximate distance and direction to the X surface.

or

- X1. Indicates measuring a web/pocket in the X axis.
- Y± Approximate distance and direction to the Y surface.

or

- Y1. Indicates measuring a web/pocket in the Y axis.
- Z± Approximate distance and direction to the Z surface.

A protected positioning move stops the machine when a collision occurs from moving the probe to a target position entered on the program line.

Example G65 P9770 X0 Y-25. Z10. F5000.

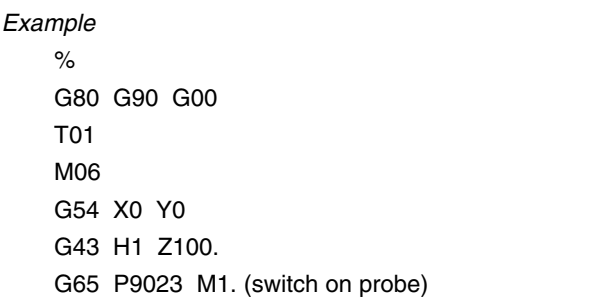

- 1. G65 P9770 X-10.0 Y10.0 Z-5.0 F1000 (protected move)
- 2. G65 P9023 X10.0 S54.
	- (single surface measure, set G54 X)
- 3. G65 P9770 Y-10.
- 4. G65 P9770 X10
- 5. G65 P9023 Y10. S54. (single surface measure, set G54 Y)
- 6. G0 Z10. (clearance move)
- 7. G65 P9770 X50. Y50.
- 8. G65 P9770 Z-5.
- 9. G65 P9023 D40. H0.2 (bore measure)
- 10. G0 Z20.0.

3

- 11. G65 P9770 Y90.
- 12. G65 P9023 Z-20. S54. K5. (single surface measure, set G54 Z)
- 13. G28 Z100 M30

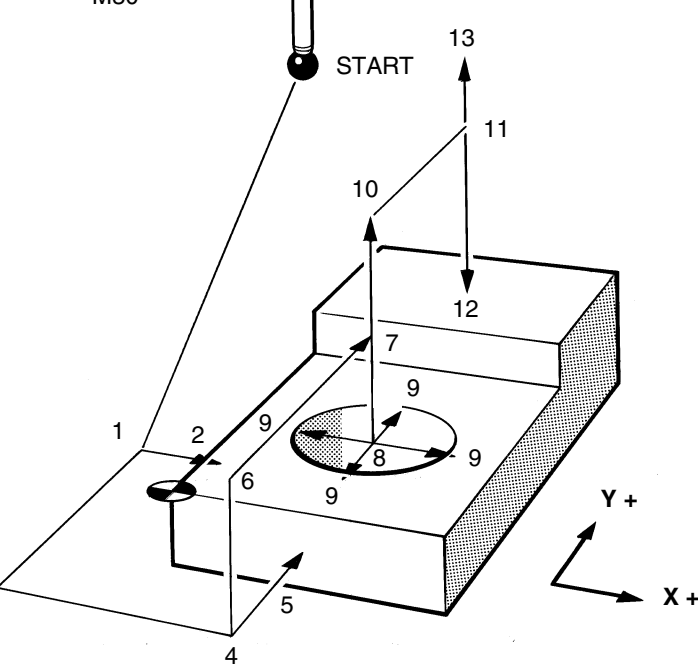

# **Standard inspection software for machining centres**

# **Cycle features**

❏ **Size control**

Tool offsets can be corrected automatically.

❏ **Position control** Work offsets can be updated for accurate

component positioning.

❏ **Measurement error** Can be stored in a spare tool offset.

## **BORE / BOSS CYCLE**

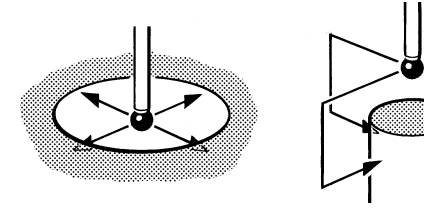

The bore / boss cycle measures a diameter using 4 points parallel with the X and Y axis to determine the diameter size and centre position. The boss measure is indicated by a Z input on the

Example G65 P9019 D20. T12. S1. H0.2

program line.

### **INTERNAL / EXTERNAL CORNER CYCLE X / Y / Z SURFACE MEASURE**

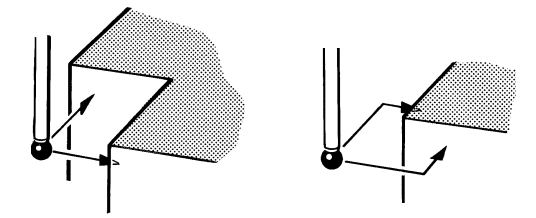

This cycle is used to find and update the work offset for the corner position. A single point is taken on both X and Y surfaces.

Example G65 P9012 X0. Y0. S2.

### **PROTECTED POSITIONING**

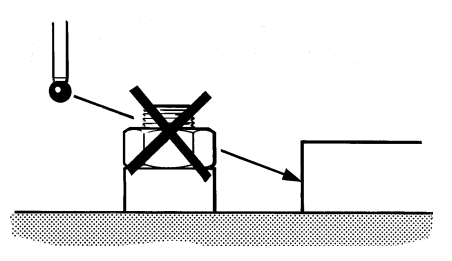

A protected positioning move stops the machine when a collision occurs from moving the probe to a target position entered on the program line.

Example G65 P9014 X10. Y30. Z–10. F1000.

- ❏ **Tolerance band** Can be set to give an alarm if the feature is out of tolerance.
- ❏ **Measurement results** Can be printed out through the RS232 to a printer or computer.

### **WEB / POCKET CYCLE**

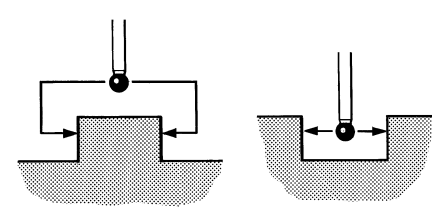

This cycle determines the features, width and centre position using 2 points parallel to the X or Y axis.

The error of size and centre position can then be stored or updated in the relevant tool and work offsets.

Example G65 P9010 X20. T12. H0.2

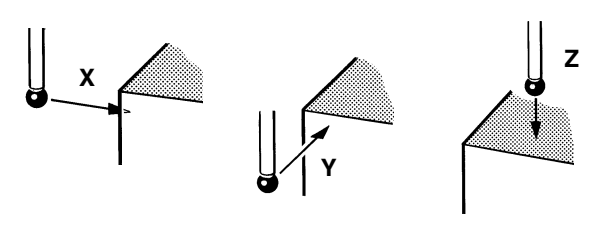

A single point touch is made to determine the surface position in X, Y, or Z before updating the work or tool offset.

Example G65 P9013 X10. S2.

### **PROGRAM INPUTS DESCRIPTION**

- $X \pm$  direction and dimension.
- $Y \pm$  direction and dimension.
- D diameter of feature.
- $Z \pm Z$  depth for boss measure.
- T tool offset to be updated with error of size e.g. T10.
- M tool offset to store error.
- S work offset to be updated for position e.g. S1 for G54.
- H tolerance band for "OUT OF TOL machine alarm.
- V & W print results of measurement.

# **Standard inspection software for machining centres**

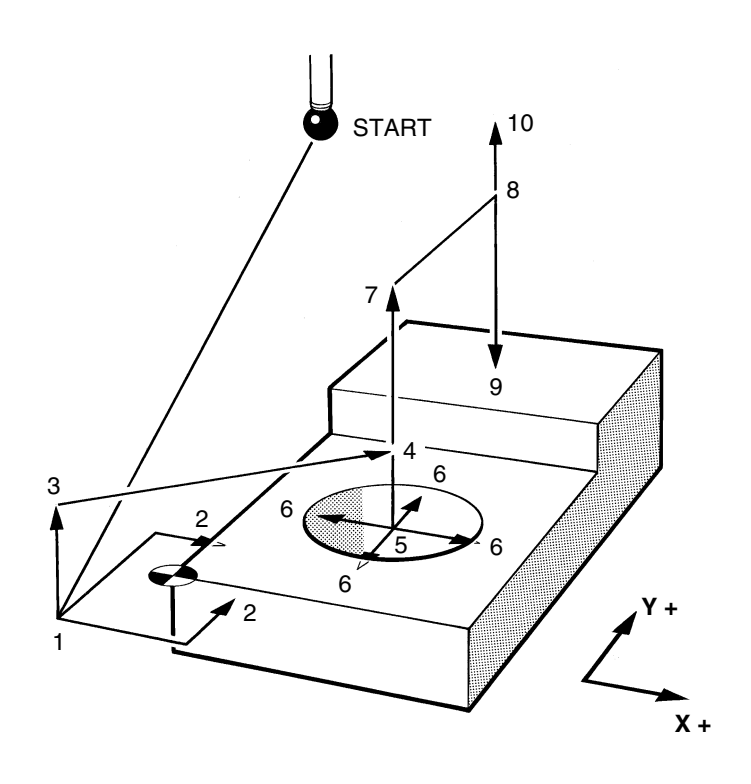

Example

%

G80 G90 G00

- T01
- M06
- G54 X0 Y0
- G43 H1 Z100.0
- 1. G65 P9014 X–10.0 Y–10. Z–5.0 F1000 (protected move)
- 2. G65 P9012 X0.0 Y0.0 S1. (corner measure)
- 3. G65 P9014 Z10.0
- 4. G65 P9014 X50.0 Y40.0
- 5. G65 P9014 Z–5.0
- 6. G65 P9019 D40.0 T10 M20 H0.2 (bore measure)
- 7. G65 P9014 Z20.0
- 8. G65 P9014 Y90.
- 9. G65 P9018 Z5.0 S2. (Z measure)
- 10. G65 P9014 Z50.0

G28 Z100.0

M30.

# **Additions to standard software packages for machining centres**

**Standard software vector measure option**

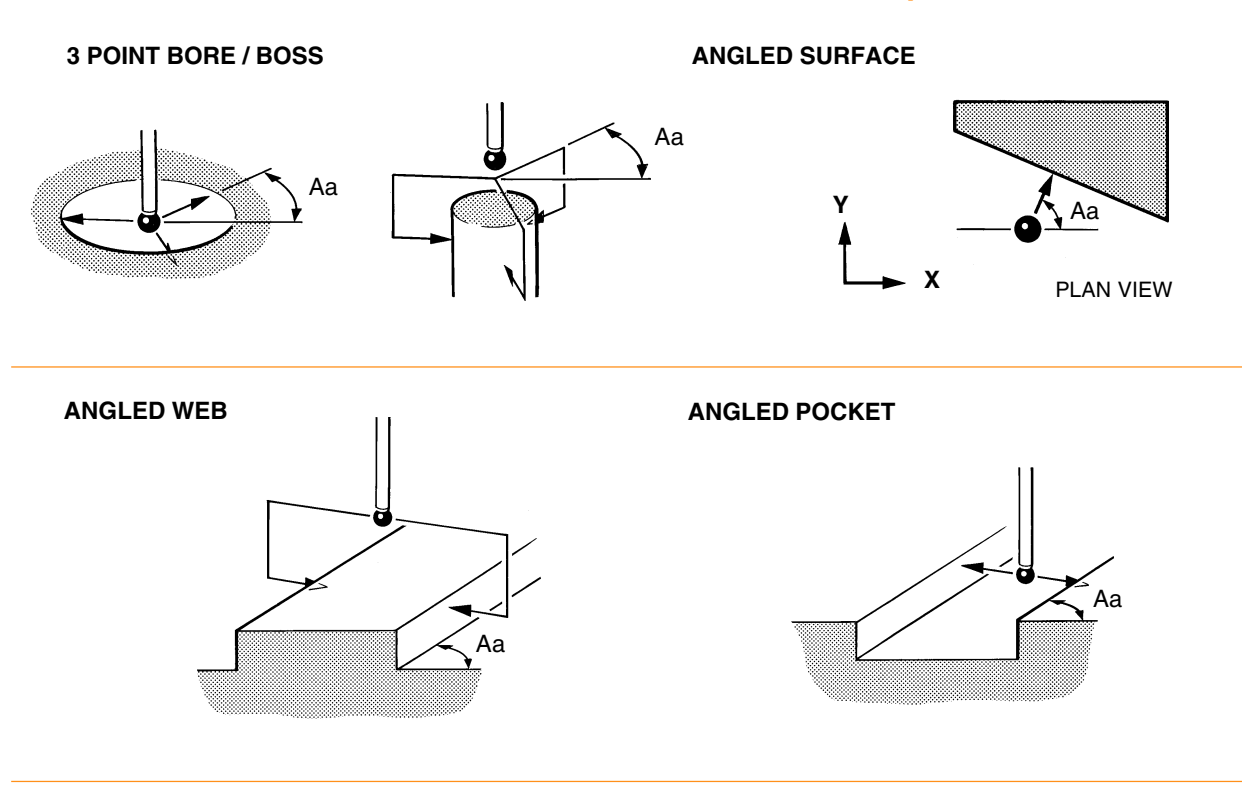

# **Standard software angle measure option**

**4th AXIS MEASURE ANGLED SURFACE** 

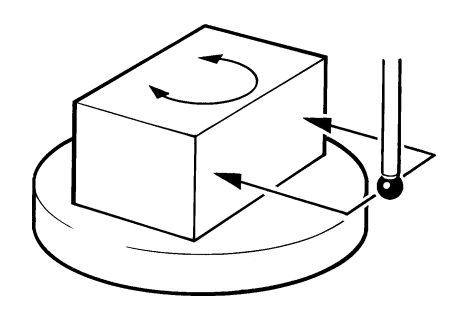

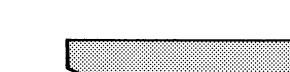

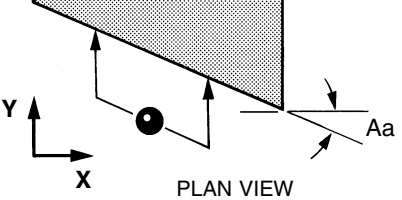

# **Multi-axis inspection package (complete)**

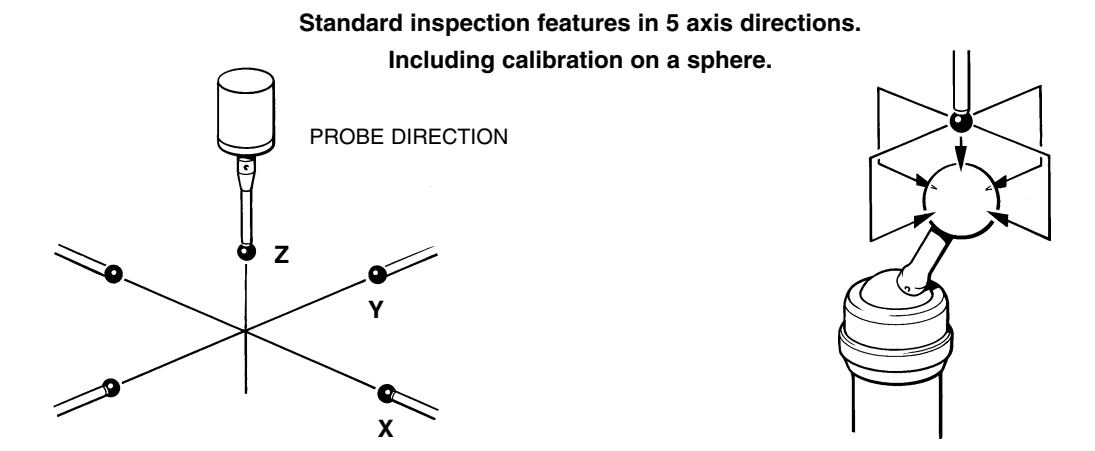

# **Standard inspection software for machining centres**

# **Print macro function for standard software**

pages 8-10

On completion of each cycle, it is possible to print out the feature size and position, via the RS232 port, to a printer or computer with suitable communications interface.

By using the inputs 'V' or 'W' (when fitted) on the measuring macro call line, the print out will appear in different formats as shown below.

Alternatively, the print macro can be programmed directly to print out measured results.

Example

G65 P9019 D20. M99. V2. H0.1 (bore measure and print results in offset 99)

or G65 P9730 D15. E0.055 M99. V2. (print results in offset 99)

### **Machining centre or lathe 'V2' input (print heading)**

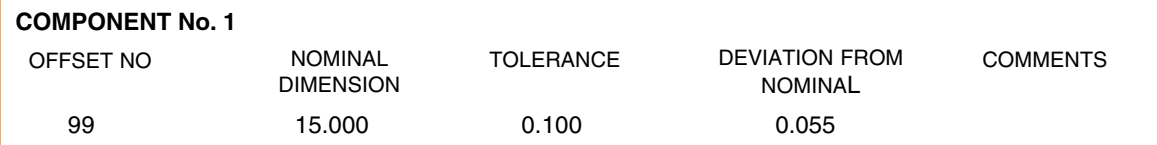

### **Machining centre or lathe 'V1' input (no heading)**

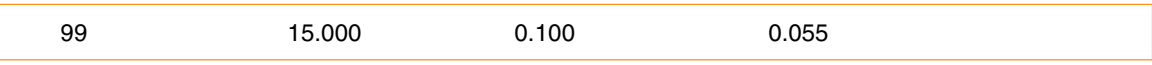

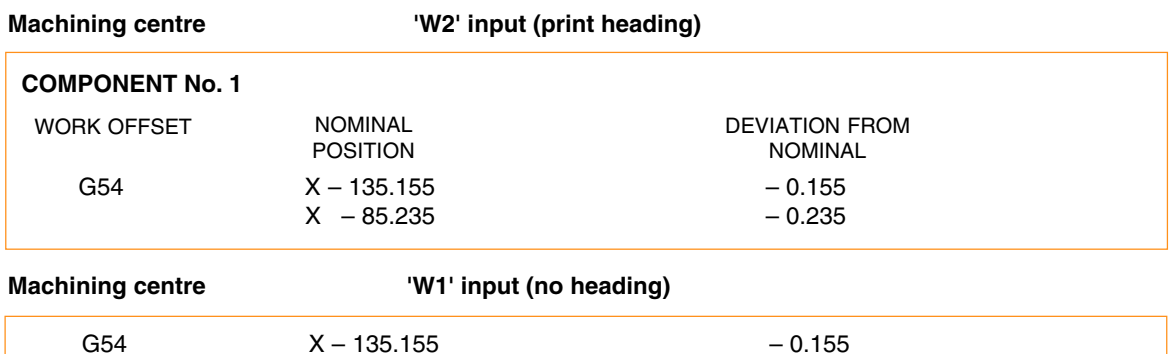

 $X - 85.235 - 0.235$ 

# **Benefits - compared with standard software**

- ❃ All cycles in one package (no options).
- ❃ Improved output data information stored in variables, and print report generation.
- ❃ Improved print macro data.
- ❃ Cycles with additional capability.
	- i.e. Angle corner find. Internal boss/web.
- ❃ Feature to feature relationship measurement.
- ❃ Additional cycles list see illustrations.
- ❃ Optional 1 or 2 touch probing (included).

# **Cycle features**

- ❏ Protected positioning.
- ❏ Size and position calculated for internal/external features.
- ❏ Tolerances can be applied to size and position.
- ❏ Error bands set for no offset compensation.
- ❏ Offsets compensated for by % of error.
- ❏ Statistical Process Control (SPC) feedback based on trend analysis and average readings.
- ❏ Process errors can be applied to measurement results.
- ❏ Print results out through the RS232 serial port.
- ❏ 1-Touch measuring option. (for machines with high speed probe input signal).
- ❏ 2-Touch measuring option. (for general applications, and use on machines with standard input signal).

## **2-TOUCH PROBING** - STANDARD

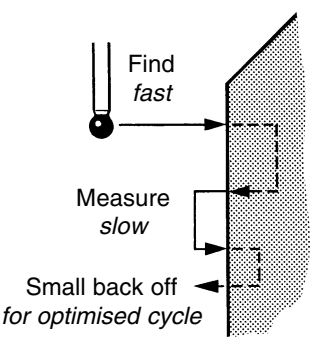

**1-TOUCH PROBING** - OPTIONAL Includes false trigger recovery

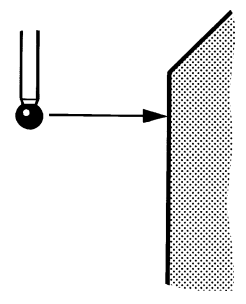

# **List of cycles**

- ❏ X or Y or Z single surface measure.
- ❏ Web / pocket measure.
- ❏ 4 point bore / boss measure.
- ❏ Internal/external corner. (3 point measure for right angled corners). (4 point measure for intersection of angled surfaces).
- ❏ 3 point bore / boss vector measure. (approach angles are specified for each point).
- ❏ Angled web / pocket measure.
- ❏ Angled XY surface measure.
- ❏ Holes on a pitch circle diameter (PCD).

# **BORE / BOSS**

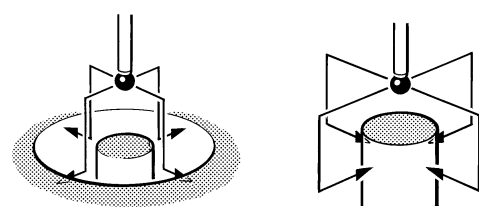

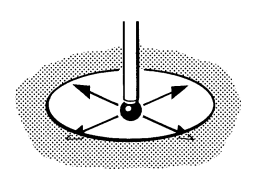

Example G65 P9814 D50. Z–10. S4.

# **3 POINT BORE / BOSS**

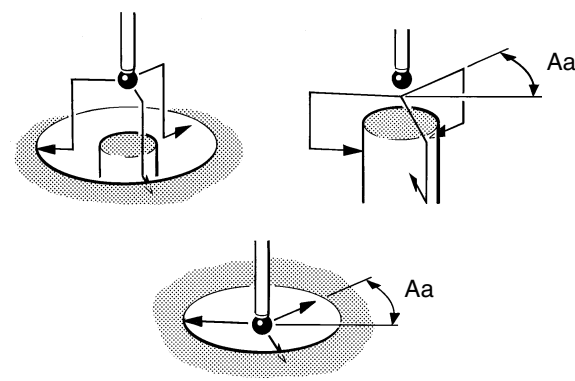

Example G65 P9823 A0 B120. C–120. D50. S4.

- ❏ 4th Axis measure. (component, fixture or machine table can be compensated for alignment).
- ❏ Stock allowance. (maximum metal condition can be measured to eliminate any unnecessary fresh air cutting).
- ❏ Multi-stylus calibration. (several stylus ball configurations can be calibrated and stored).
- ❏ Feature to feature measure.
- ❏ Angled XY surface (angle find).
- ❏ Statistical process control (SPC) macro for tool offset updates.

## **WEB / POCKET**

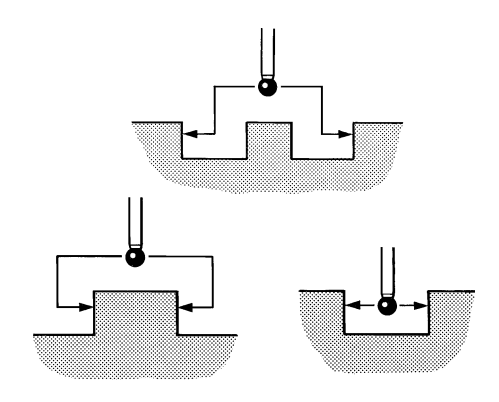

Example G65 P9812 X50. Z–10. S4.

# **X / Y / Z SURFACE MEASURE**

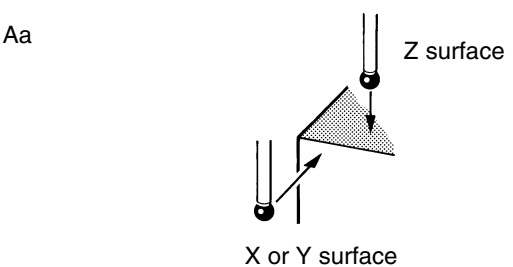

Example G65 P9811 X30. T20.

# **INTERNAL / EXTERNAL CORNER**

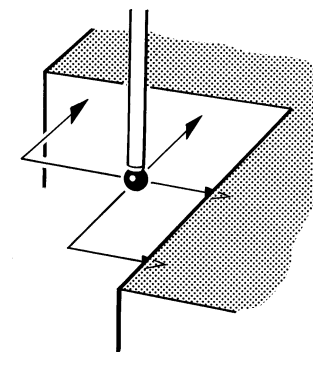

Example G65 P9815 X0 Y0 I20. J20. S6.

# **ANGLED SURFACE**

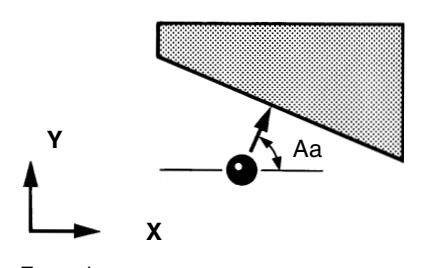

PLAN VIEW

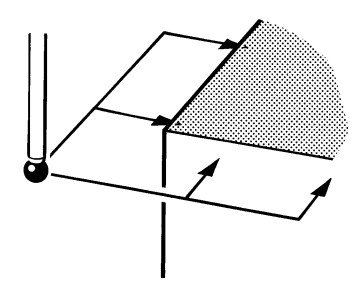

Example G65 P9816 X0 Y0 I20. J20. S6.

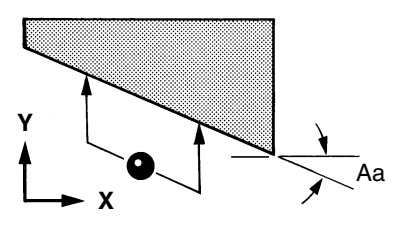

Example G65 P9843 Y50. D30. A–30.

Example G65 P9821 A60. D30.

### **ANGLED WEB / POCKET**

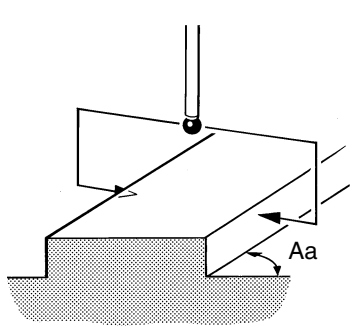

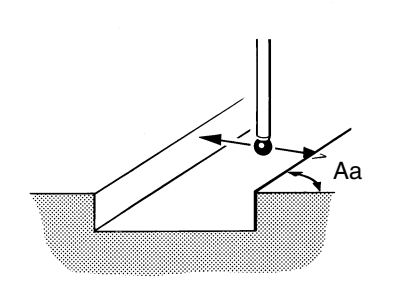

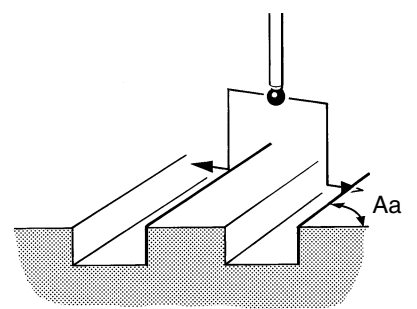

Example G65 P9822 D50. Z–10. A45.

# **4th AXIS MEASURE CYCLE STOCK ALLOWANCE**

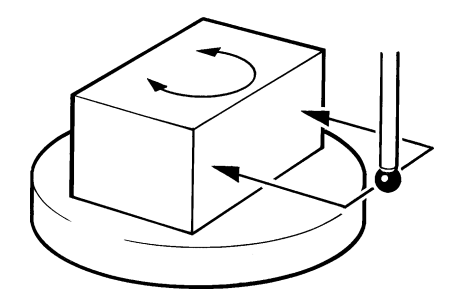

Example G65 P9817 X100. Z50. S1.

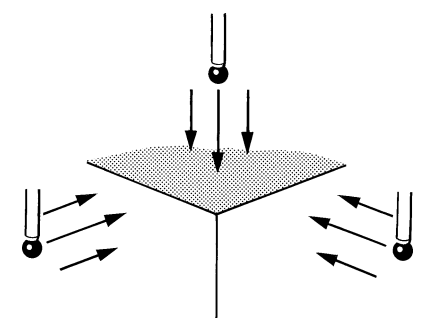

Example G65 P9820 Z0 I20. I20 I30. J30 I40. J40. S6.

# **BORE / BOSS ON P.C.D. CYCLE FEATURE TO FEATURE**

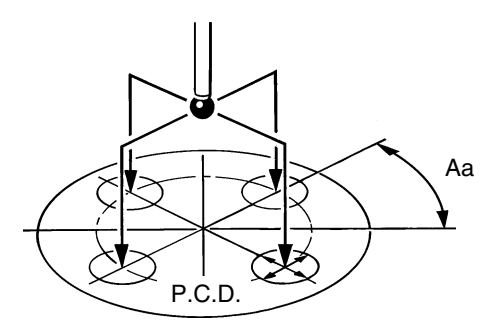

Example G65 P9819 C200. D25. K–10. B4. A45.

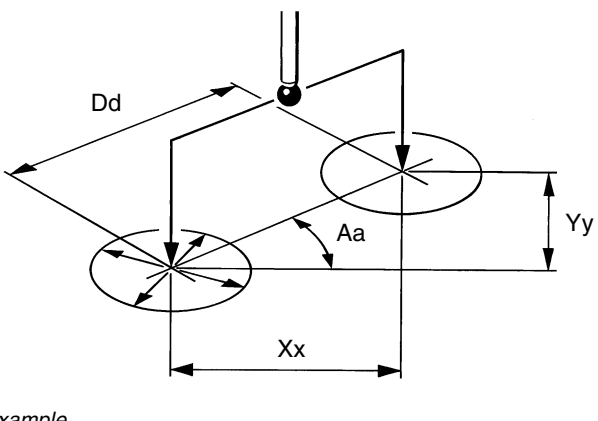

Example G65 P9810 X0 Y0 F5000. G65 P9814 D20. G65 P9834 G65 P9810 X50. G65 P9814 D20. G65 P9834 X50.

# **Inspection Plus software for MP700 probe**

Inspection Plus software for the MP700 probe comprises the cycles and features described on pages 5, 6, 7 and 8 with the additional cycles and features shown below.

- ❏ Calibration on a sphere.
- ❏ XYZ single surface measurement (3D measure).
- ❏ 3D measuring application capability.

# **Additional cycles Additional features**

❏ Simplified calibration and calculation routines based on a constant stylus ball radius for all directions. This feature is unique to the MP700 probe.

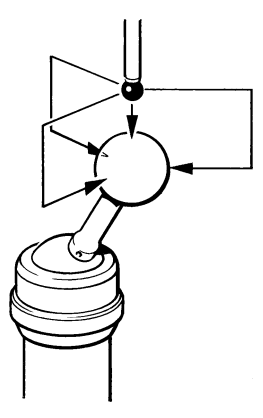

Example G65 P9804 X200. Y100. Z50. D30. S6. T20.

# **SPHERE CALIBRATION X / Y / Z SINGLE SURFACE MEASURE** - 3D MEASURE

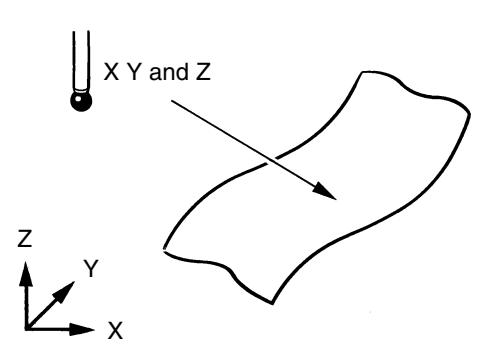

Example G65 P9821 X50. Y30. Z50. C1.

# **Print macro function for Inspection Plus software pages 12-15**

On completion of each cycle, it is possible to print out the measured results, via the RS232 port, to a printer or computer with suitable communications interface.

Use the 'W1' input on the measuring macro call line.

- W1. Increment the feature number only.
- W2. Increment the component number, and reset the feature number.

#### Example

G65 P9834 X45. Y–65. W2. (feature to feature) G65 P9810 X–135. Y–65. F3000. G65 P9814 D71. W1. (bore measure)

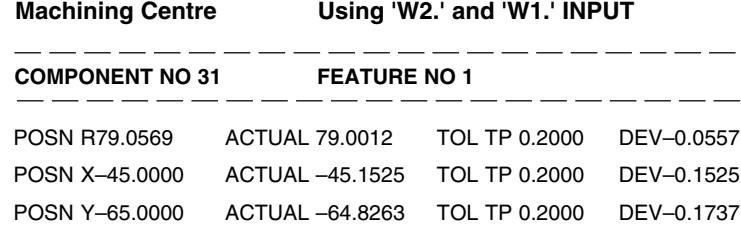

+++++OUT OF POS+++++ERROR TP 0.1311 RADIAL

ANG–124.6952 ACTUAL–124.8578 DEV–0.1626

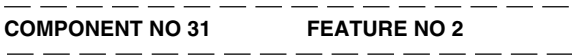

SIZE D71.0000 ACTUAL 71.9072 TOL 0.1000 DEV 0.9072

+++++OUT OF TOL+++++ERROR 0.8072

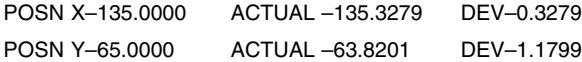

# **Rotating tool setting software for machining centres**

# **Cycle features**

- ❏ **Tool length setting** With automatic offset correction
- ❏ **Rotating tool length setting of single and multiple tip tools**
- ❏ **Broken tool detection**

## **TOOL LENGTH SETTING ROTATING LENGTH SETTING ROTATING DIAMETER SETTING**

program is then executed. Example

1. G65 P9851 T1. (tool length setting).

TOOL LENGTH / DIAMETER SETTING The tool is manually positioned over the stylus within 10mm of the surface. The following example

2. G65 P9852 D21. (tool diameter setting).

# **AUTOMATIC TOOL MEASUREMENT**

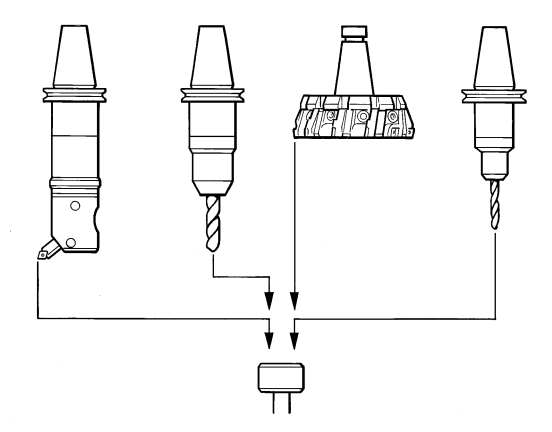

The tool will be selected automatically from the tool change magazine positioned over the stylus, then measure the length and/or diameter before returning to the home position and updating the relevant offsets.

#### Example

1. G65 P9853 B3. T01.001 D11. (selects tool 1 and automatically measures length offset No. 1 and diameter offset No. 11).

### **BROKEN TOOL DETECTION**

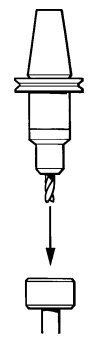

After machining, the tool is positioned by the program over the stylus before running the following cycle to check the length or diameter offset.

#### Example

1. G65 P9853 B1. T1. H0.2 (tool breakage tolerance ±0.2mm).

❏ **Rotating tool diameter setting of single and multiple tip tools** ❏ **Fully automated measurement cycle** With tool change positioning and offset

correction.

# **Non-contact tool setting software for machining centres**

**Cycle features** ❏ **Rotating tool diameter setting of single and multiple tip tools** ❏ **Cutter radius and linear profile checking Cutter edge/missing tooth checking** ❏ **Temperature compensation checking** ❏ **Tool length setting** With automatic offset correction ❏ **Rotating tool length setting of single and multiple tip tools** ❏ **Broken tool detection** ❏ **Program examples for broken tool detection using the NC2 probe are available as a download from the Renishaw web site**

**www.renishaw.com/NC2 software**

**Downloads**

### **TOOL LENGTH SETTING ROTATING LENGTH SETTING ROTATING DIAMETER SETTING**

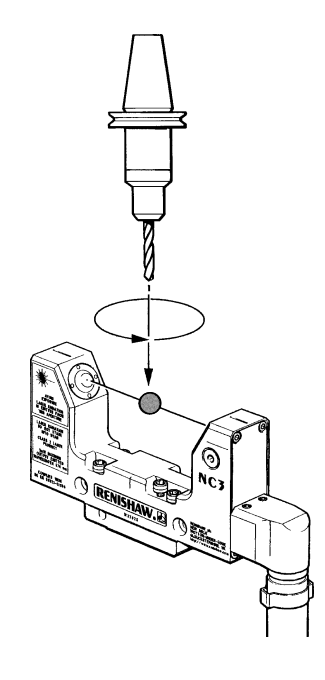

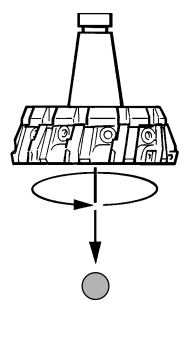

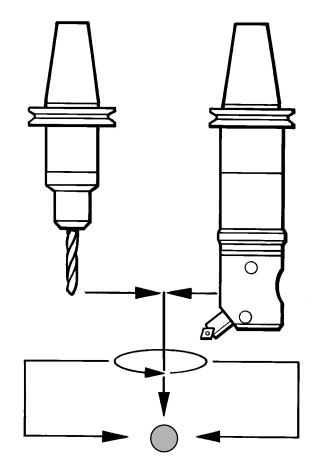

#### TOOL LENGTH / DIAMETER SETTING

The tool is automatically positioned over the laser beam.

The two following example programs can then be executed.

### Examples

- 1. G65 P9862 (tool length setting).
- 2. G65 P9862 B3. D31. (tool length and diameter setting).

# **Non-contact tool setting software for machining centres**

## **BROKEN TOOL DETECTION**

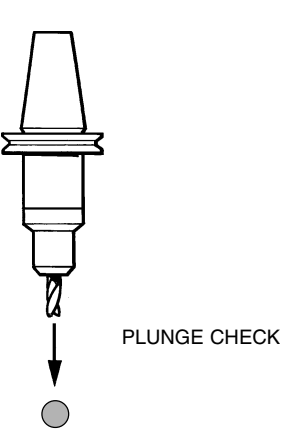

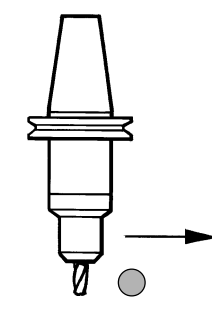

RADIAL CHECK

When running the following cycle after machining, the tool is automatically positioned over the laser beam. It is then plunged into the beam to check its overall length. With the following example, both long and short tool conditions can be checked to a tolerance of 0.5 mm.

Example G65 P9863 H-0.5 When running this cycle, the tool should first be moved to a safe, clear position in the Z, X and Y axis. The cycle will position the tool in the Z axis on one side of a beam and check its length by a rapid move radially through the beam. It can only check a short tool condition.

Example G65 P9864

## **CUTTER RADIUS AND LINEAR PROFILE CHECKING**

### **Checking a form with a convex corner radius**

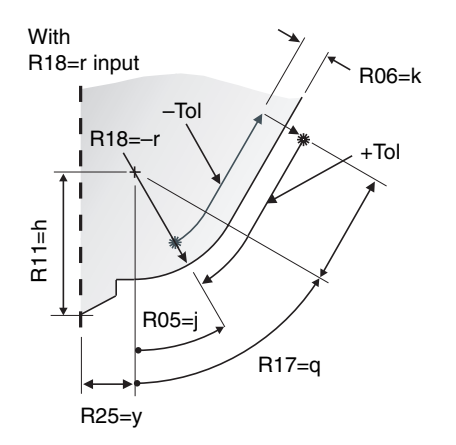

### **Checking a form with a concave radius**

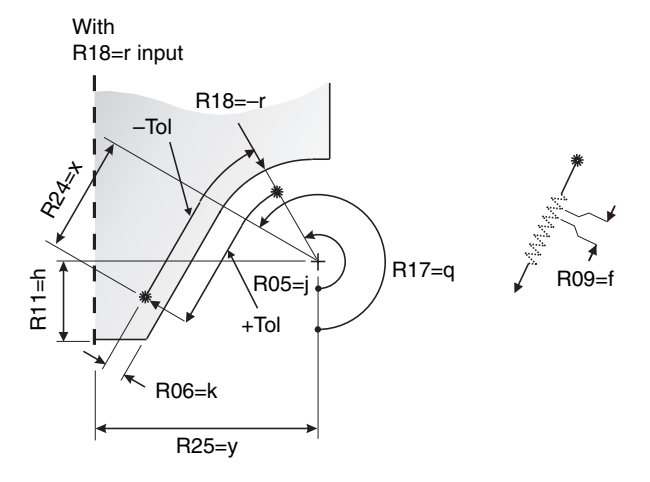

### **Checking a form with a linear profile**

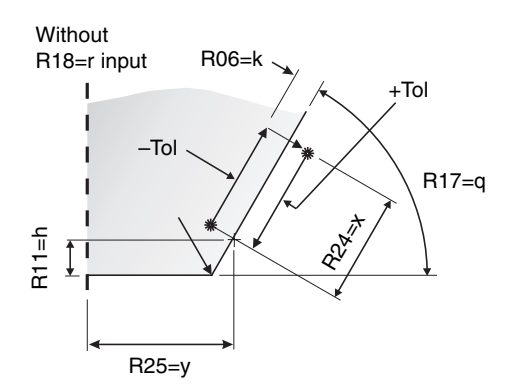

This cycle is used to check the profile of ballnose cutters, cutters with corner radii, and cutters with linear profiles.

The profile is checked to find out if it is within a specified form tolerance.

#### Example

G65 P9865 B3. H0 J0.5 Q90. R5. X10.

#### **Renishaw plc**

New Mills, Wotton-under-Edge, Gloucestershire GL12 8JR United Kingdom

**T** +44 (0)1453 524524 **F** +44 (0)1453 524901

**E** uk@renishaw.com **[www.renishaw.com](http://www.renishaw.com/)**

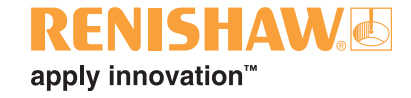

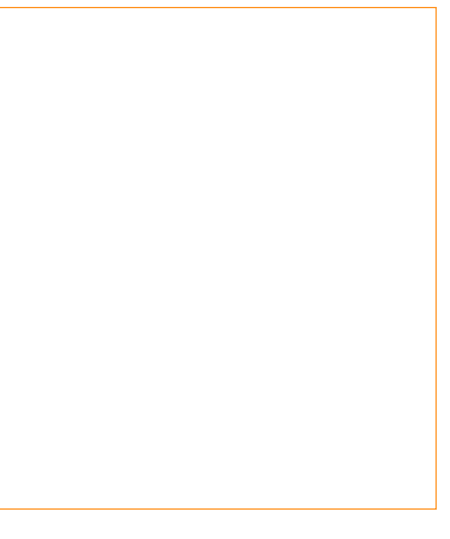

**For worldwide contact details, please visit our main web site at [www.renishaw.com/contact](http://www.renishaw.com/contact/)**

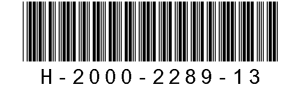